## **NOTE TECNICHE su verifica codici (rif. Nota Direttoriale n. 7063 del 18 marzo 2014)**

Il Ministero ha predisposto un format disponibile nel sito riservato di ogni candidato all'Abilitazione Scientifica Nazionale 2013, consultabile e compilabile a partire dalle ore 15.00 di Martedì 18 marzo, fino alle 15.00 di Martedì 25 marzo, per dare la possibilità ad ogni candidato di verificare i codici rilevanti per il calcolo degli indicatori.

Il format consiste in una tabella riepilogativa di tutte le pubblicazioni inserite nelle domande inviate: per ogni pubblicazione il candidato potrà quindi verificare ed eventualmente correggere i codici utili al successivo calcolo degli indicatori di produttività scientifica.

A questo proposito, si ricorda che per il calcolo degli indicatori verranno considerati solo gli "agganci" corretti: per questo nella tabella sono evidenziati in particolare i casi che, ad una prima verifica, sono risultati critici.

## **INDICATORI BIBLIOMETRICI – Se è stata presentata domanda per un settore concorsuale bibliometrico**

Il sistema propone i codici ISI e SCOPUS, come presenti nella domanda di abilitazione e associati a ciascuna pubblicazione.

Il candidato può procedere all'inserimento nel format di questi codici, se non presenti, oppure modificare i valori pre-esistenti.

Per agevolare il lavoro di verifica dei codici, è stato predisposto un accesso alle banche dati SCOPUS ed ISI attraverso i link presenti a sinistra del modulo di integrazione, sotto la voce Valutazione Bibliometrica.

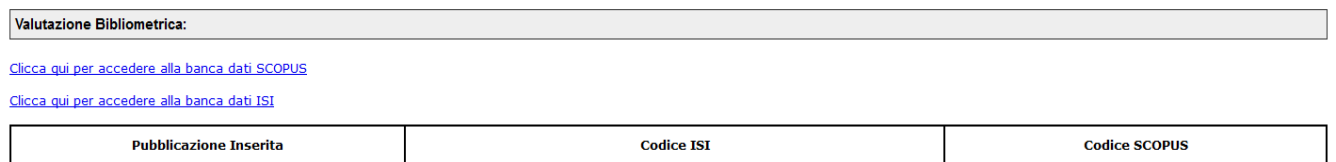

Una volta conclusa la verifica e l'eventuale integrazione, cliccare su "**SALVA DATI BIBLIOMETRICI**".

## Il pulsante "**CONFERMA DEFINITIVA**" chiude definitivamente il format.

## **INDICATORI NON BIBILIOMETRICI - Se è stata presentata domanda per un settore concorsuale non bibliometrico**

Il sistema propone i codici ISBN (International Standard Book Number) e ISMN (International Standard Music Number), come presenti nella domanda di abilitazione e associati a ciascuna pubblicazione.

Con riguardo all'ISBN l'evidenziazione si può riferire ad una delle seguenti casistiche:

- codici ad una prima verifica non corretti;

- pubblicazioni prive di codice che per tipologia e anno sono utili ai fini del calcolo degli indicatori.

Il candidato può quindi procedere all'inserimento nel format di questi codici, se non presenti, oppure modificare i valori pre-esistenti.

In caso di errore riconducibile al codice ISSN, è altresì possibile individuare il codice ISSN corretto tramite la funzione "Ricerca la Rivista".

Una volta conclusa la verifica e l'integrazione, cliccare su "**SALVA DATI NON BIBLIOMETRICI**".

Il pulsante "**CONFERMA DEFINITIVA**" chiude definitivamente il format.